# <span id="page-0-0"></span>**Инструкция по созданию и редактированию материалов на официальном сайте факультета ВМК МГУ**

[Инструкция](#page-0-0) [по](#page-0-0) [созданию](#page-0-0) [и](#page-0-0) [редактированию](#page-0-0) [материалов](#page-0-0) [на](#page-0-0) [официальном](#page-0-0) [сайте](#page-0-0) [факультета](#page-0-0) [ВМК](#page-0-0) [МГУ](#page-0-0)

[Общие](#page-0-1) [положения](#page-0-1) [Структура](#page-0-2) [сайта](#page-0-2) [Роли](#page-0-3) [пользователей](#page-0-3) [Администратор](#page-1-0) [Главный](#page-1-1) [редактор](#page-1-1) [Редактор](#page-1-2) [Создание](#page-1-3) [и](#page-1-3) [редактирование](#page-1-3) [страниц](#page-1-3) [Авторизация](#page-1-4) [на](#page-1-4) [сайте](#page-1-4) [Переход](#page-2-0) [к](#page-2-0) [изменению](#page-2-0) [существующей](#page-2-0) [страницы](#page-2-0) [Создание](#page-2-1) [динамических](#page-2-1) [материалов](#page-2-1) [\(новостей\)](#page-2-1) [Режим](#page-6-0) [редактирования](#page-6-0) [Структура](#page-6-1) [страницы](#page-6-1) [сайта](#page-6-1) [Заголовок](#page-6-2) [Тело](#page-6-3) [материала](#page-6-3) [и](#page-6-3) [анонс](#page-6-3) [Словари](#page-6-4) [Поля](#page-6-5) [Формат](#page-6-6) [ввода](#page-6-6) [Информация](#page-6-7) [о](#page-6-7) [редакции](#page-6-7) [Прикрепленные](#page-6-8) [файлы](#page-6-8) [Мета-тэги](#page-6-9) [Общие](#page-7-0) [рекомендации](#page-7-0) [по](#page-7-0) [редактированию](#page-7-0) [сайта](#page-7-0) Словарь [терминов](#page-7-1)

# <span id="page-0-1"></span>**Общие положения**

Любая представленная на сайте текстовая информация может быть подвергнута редактированию. Под *текстовой информацией* понимаются *страницы* сайта (материалы) и *текстовые поля элементов оформления* сайта (заголовки информационных блоков, элементы навигации,...).

## <span id="page-0-2"></span>**Структура сайта**

Основное содержимое сайта представляет собой набор двух видов страниц. Первые могут иногда меняться ("История факультета", "Состав диссертационного совета", и т.д.) — это *статический контент.* Вторые — это материалы, которые условно можно назвать "новостями" или *динамический контент;* они являются актуальными только на момент их публикации (объявления учебной части, анонсы мероприятий, ...), и не предполагается, что они будут меняться со временем; новый динамический контент появляется на регулярной основе. Динамический контент, отображаемый на главной странице сайта включает материалы двух основных типов: «Сообщения» и «События».

## <span id="page-0-3"></span>**Роли пользователей**

Разделение пользователей сайта на несколько ролей призвано обеспечить:

1. контроль доступа к редактированию информации;

- 2. поддержание актуальности статического контента;
- 3. оперативность добавления динамического контента.

Возможности редактирования конкретной информации определяются *ролью пользователя* сайта. Существуют четыре главные роли, которые условно назовем "администратор", "главный редактор", "редактор" и "корреспондент". Один пользователь может иметь несколько ролей, например, быть одновременно редактором и корреспондентом.

#### <span id="page-1-0"></span>**Администратор**

Администратор сайта имеет доступ к редактированию любой информации.

Только администратор сайта может осуществлять реорганизацию статической структуры (в том числе добавление статических страниц).

Администратор может закреплять за редакторами статические страницы сайта, доступные для редактирования.

#### <span id="page-1-1"></span>**Главный редактор**

Главный редактор сайта имеет доступ к редактированию любых страниц.

#### <span id="page-1-2"></span>**Редактор**

Ответственный от подразделения сотрудник является редактором сайта, имеет доступ к редактированию лишь закрепленных за ним страниц статической структуры сайта и отвечает за поддержание их актуальности.

# <span id="page-1-3"></span>**Создание и редактирование страниц**

## <span id="page-1-4"></span>**Авторизация на сайте**

Возможность создания и редактирования пользователями страниц сайта становится возможной только после авторизации на сайте. Для того чтобы авторизоваться на сайте, необходимо перейти по ссылке [https://cs.msu.ru/user,](https://cs.msu.ru/user) ввести свой логин (имя пользователя) и пароль, нажать кнопку "Войти" или клавишу Enter.

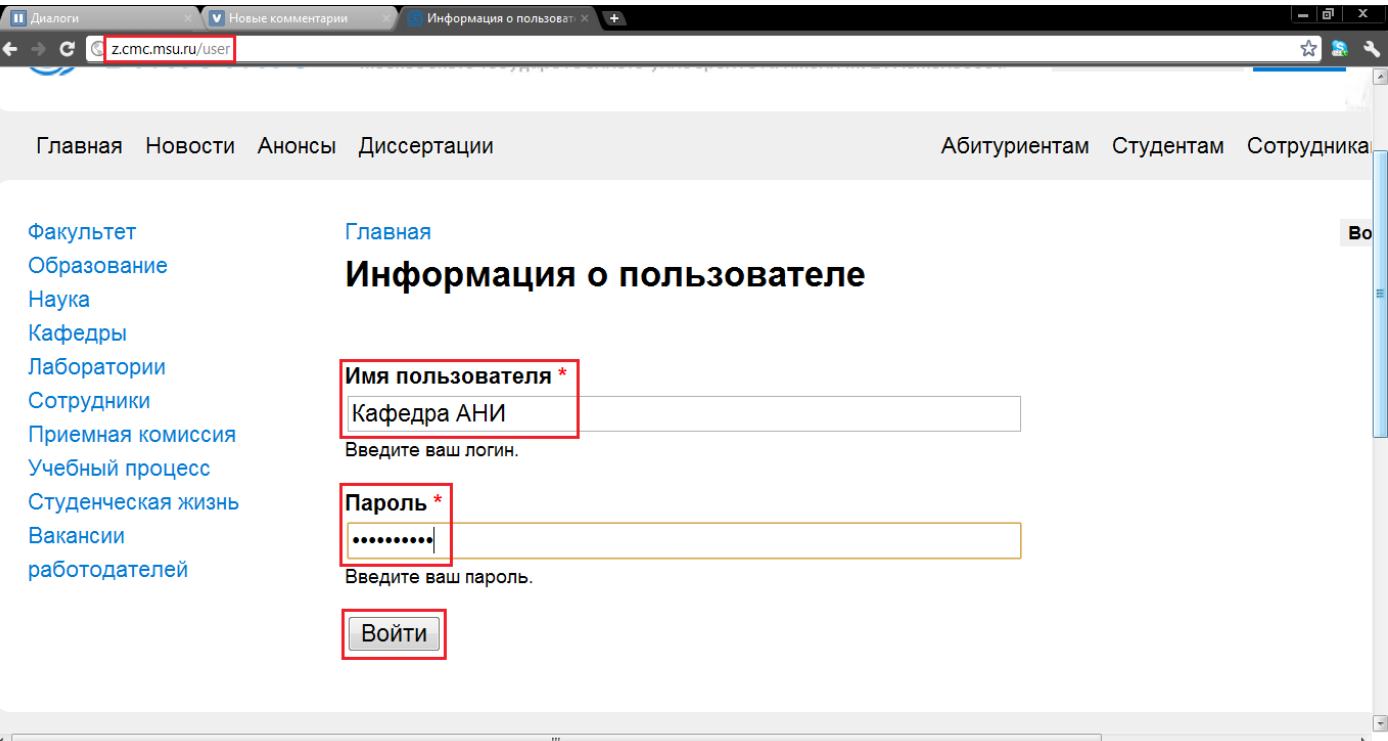

### <span id="page-2-0"></span>**Переход к изменению существующей страницы**

Войти в режим правки уже созданной страницы можно различными способами. Простейший из них состоит в следующем. Необходимо перейти к материалу, который требуется изменить, и, если пользователю разрешено выполнять его редактирование, то он увидит ссылку ("Изменить"), нажатие на которую позволит войти в режим редактирования.

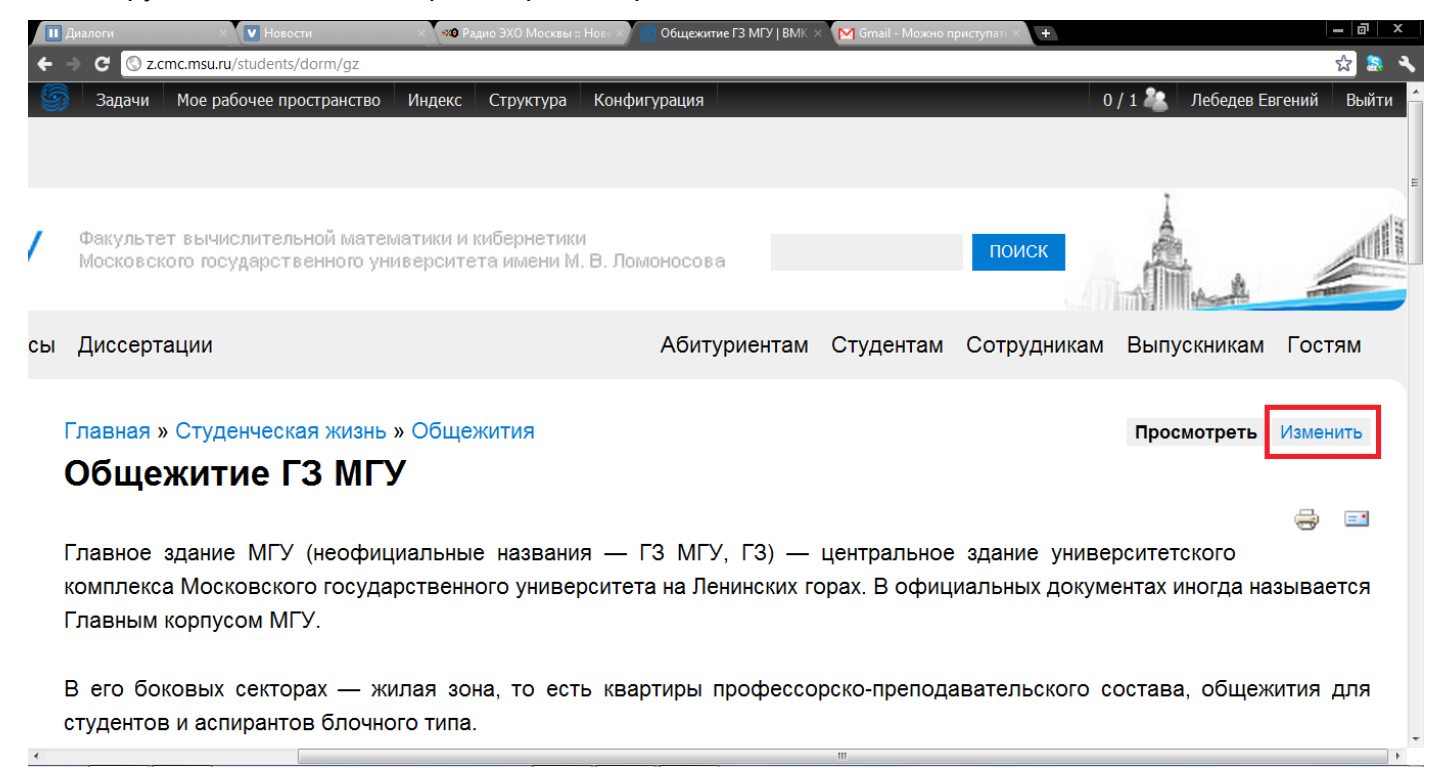

## <span id="page-2-1"></span>**Создание динамических материалов (новостей)**

Для создания нового динамического материала, необходимо перейти по ссылке [http://cmc.msu.ru/node/add/n](http://www.google.com/url?q=http%3A%2F%2Fcmc.msu.ru%2Fnode%2Fadd%2Fpost&sa=D&sntz=1&usg=AFQjCNGgykyUTO-T35UK6EkHrlWF5tO2Rg)ews. На странице редактирования следует ввести

- 1. заголовок новости (он должен быть коротким, но содержательным; именно эта строчка будет отображаться в новостных блоках на главной странице и в соответствующих разделах);
- 2. анонс (опционально) (одно-два предложения; анонсы нескольких новостей отображаются на страницах по адресам вида /news, /events и им подобным);
- 3. содержимое новости.

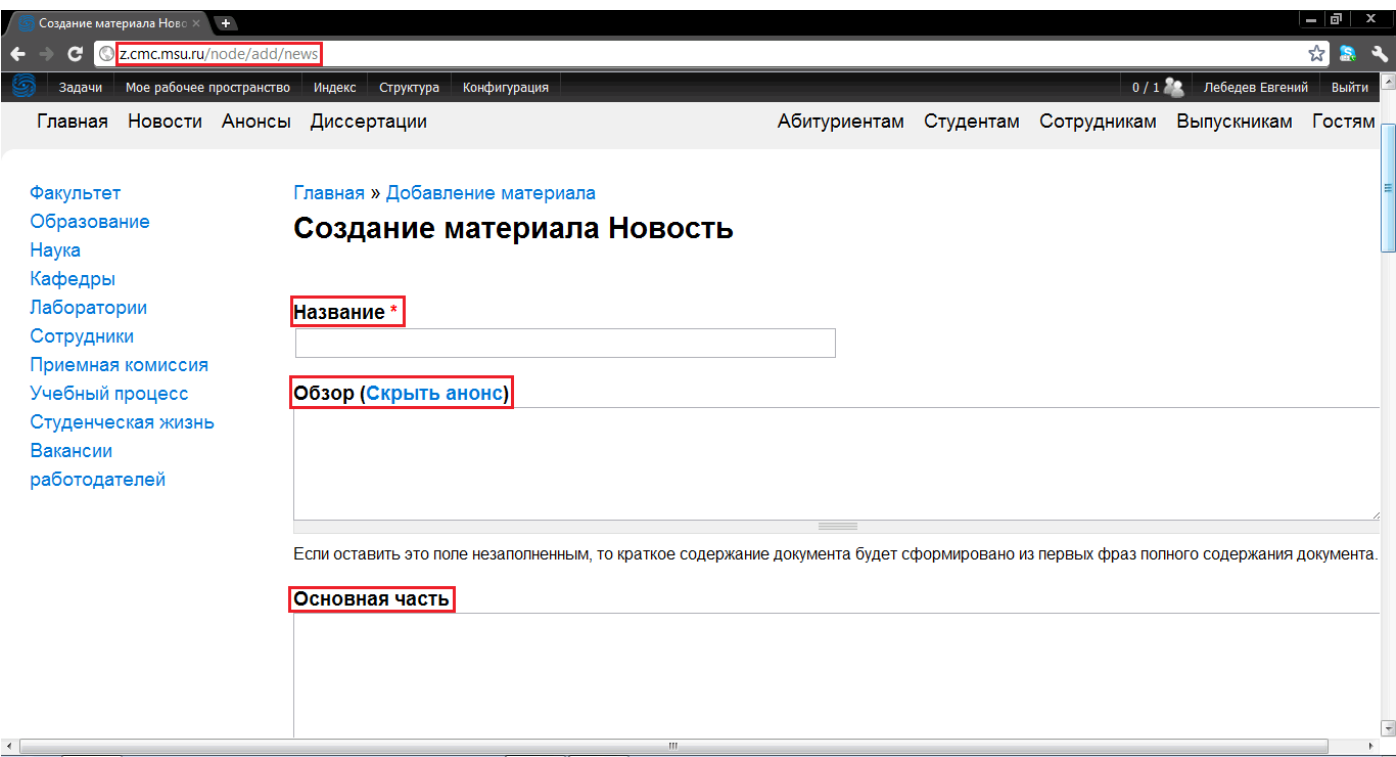

Далее необходимо выбрать

- 1. формат текста;
- 2. указать категорию новости;
- 3. выбрать раздел, в который она попадет.

Список доступных пользователю форматов текста и разделов, в которые ему разрешено добавлять материалы, определяется правами, которые задаются администратором сайта.

Перед публикацией новости рекомендуется выполнить ее предпросмотр.

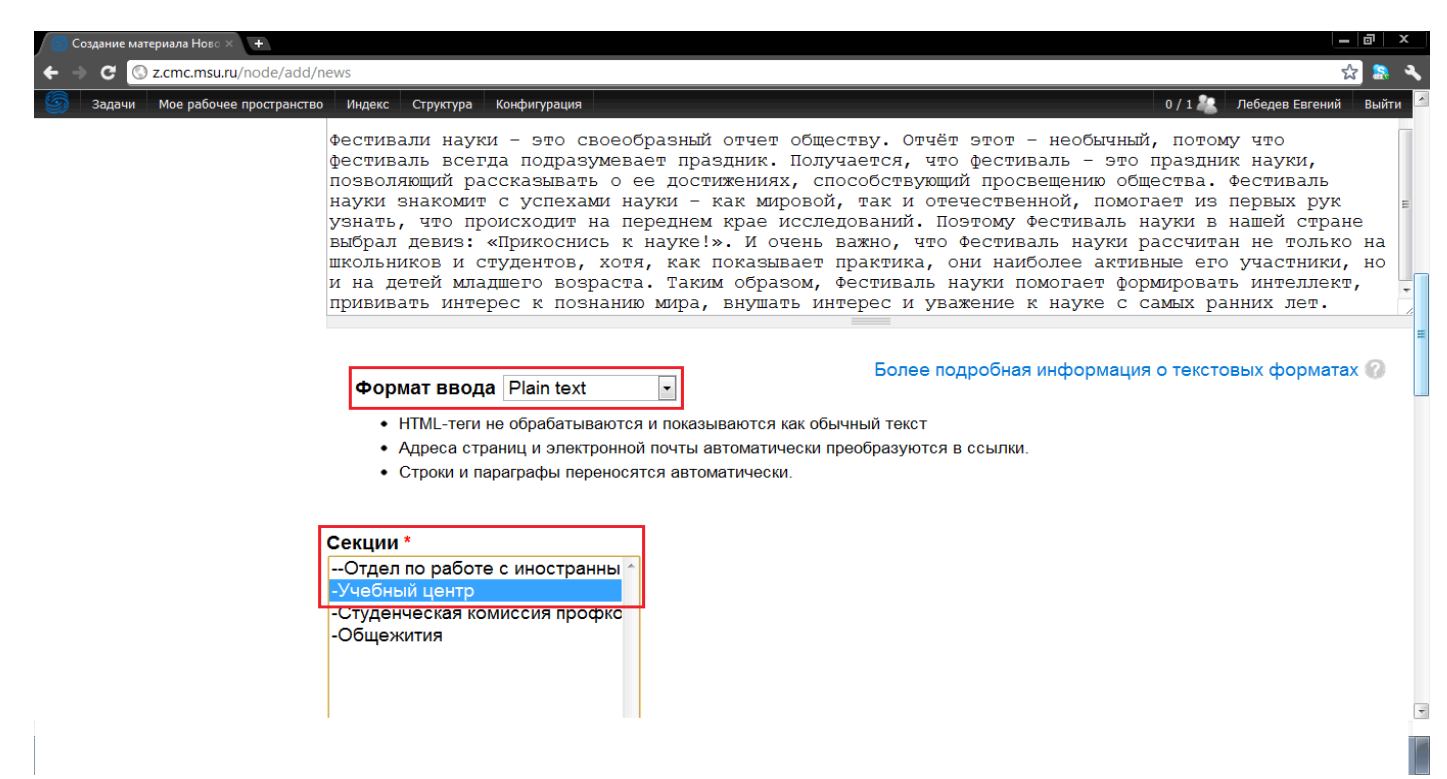

Список доступных пользователю форматов текста и разделов, в которые ему разрешено добавлять материалы, определяется правами, которые задаются администратором сайта. Перед публикацией новости рекомендуется выполнить ее предпросмотр.

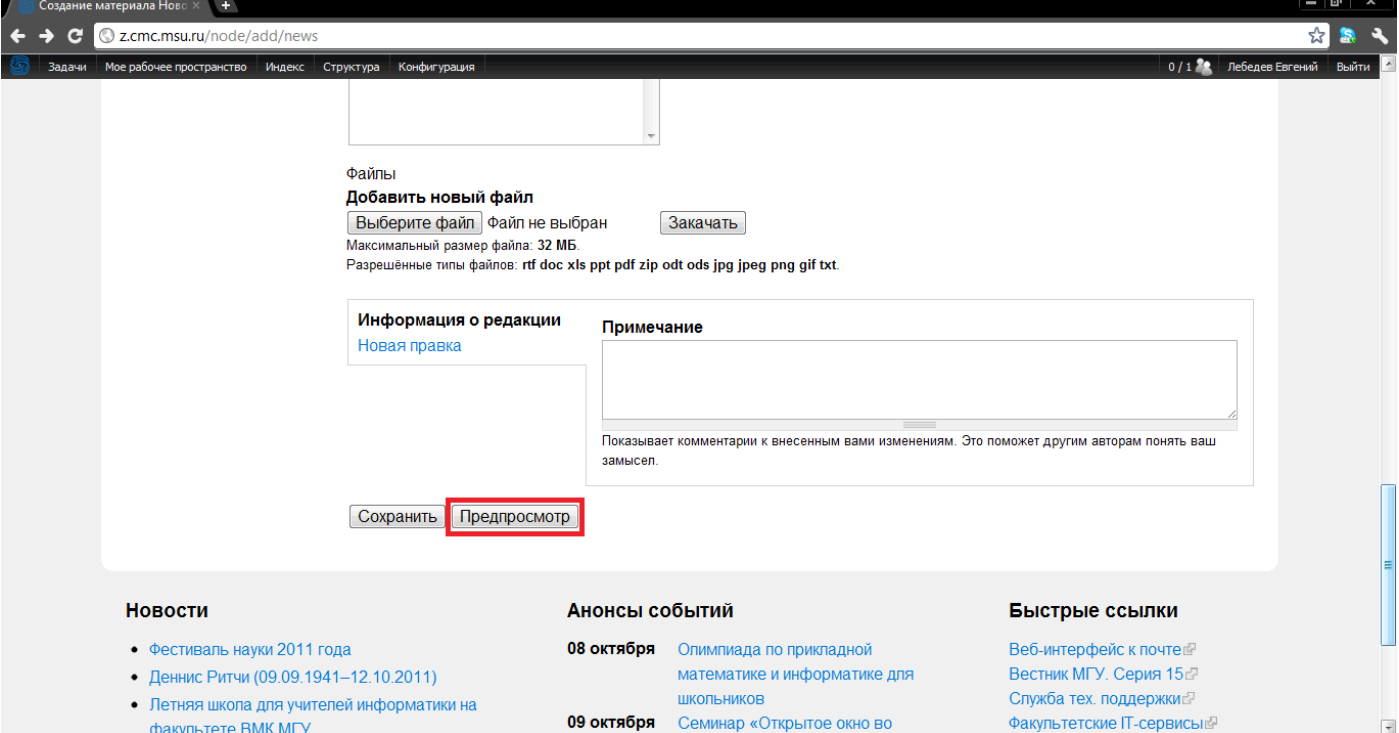

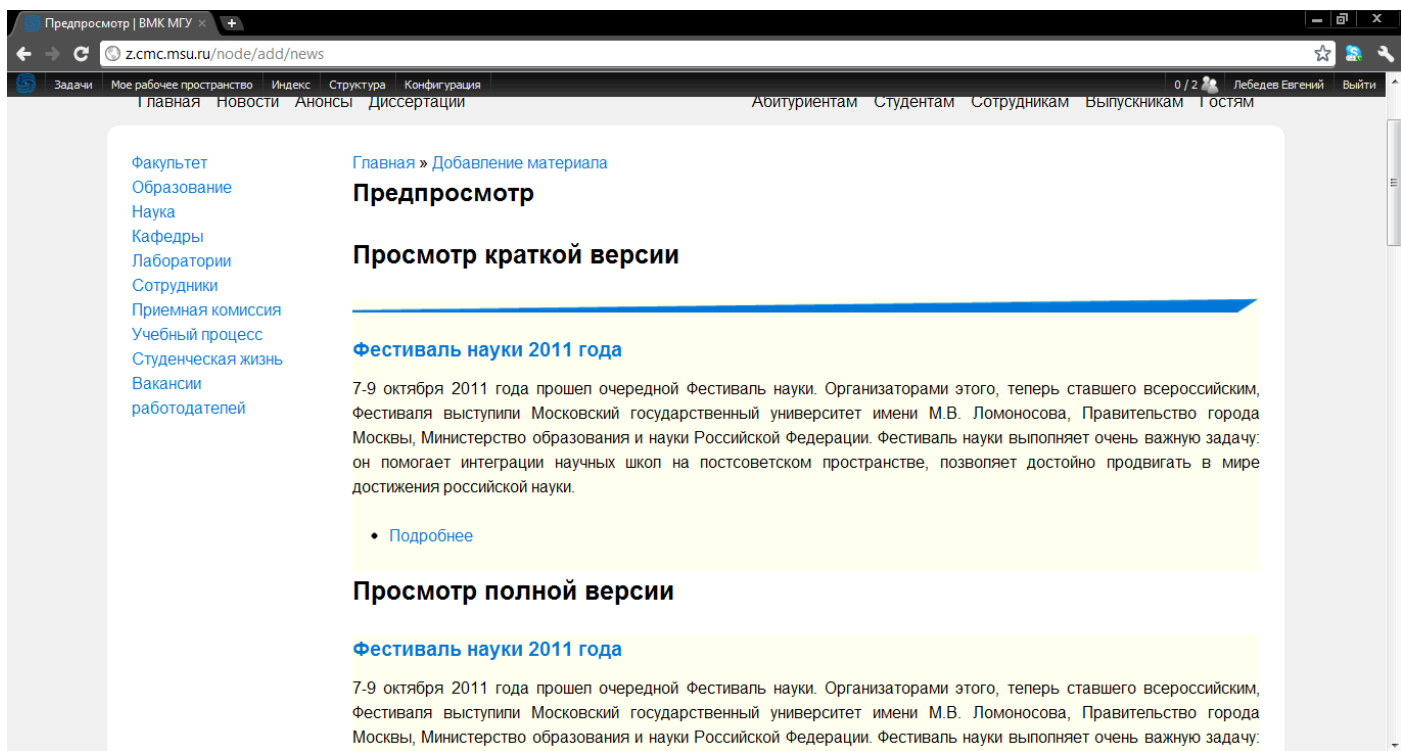

Если результат вас устраивает, нажмите кнопку "Сохранить", в противном случае продолжите редактирование.

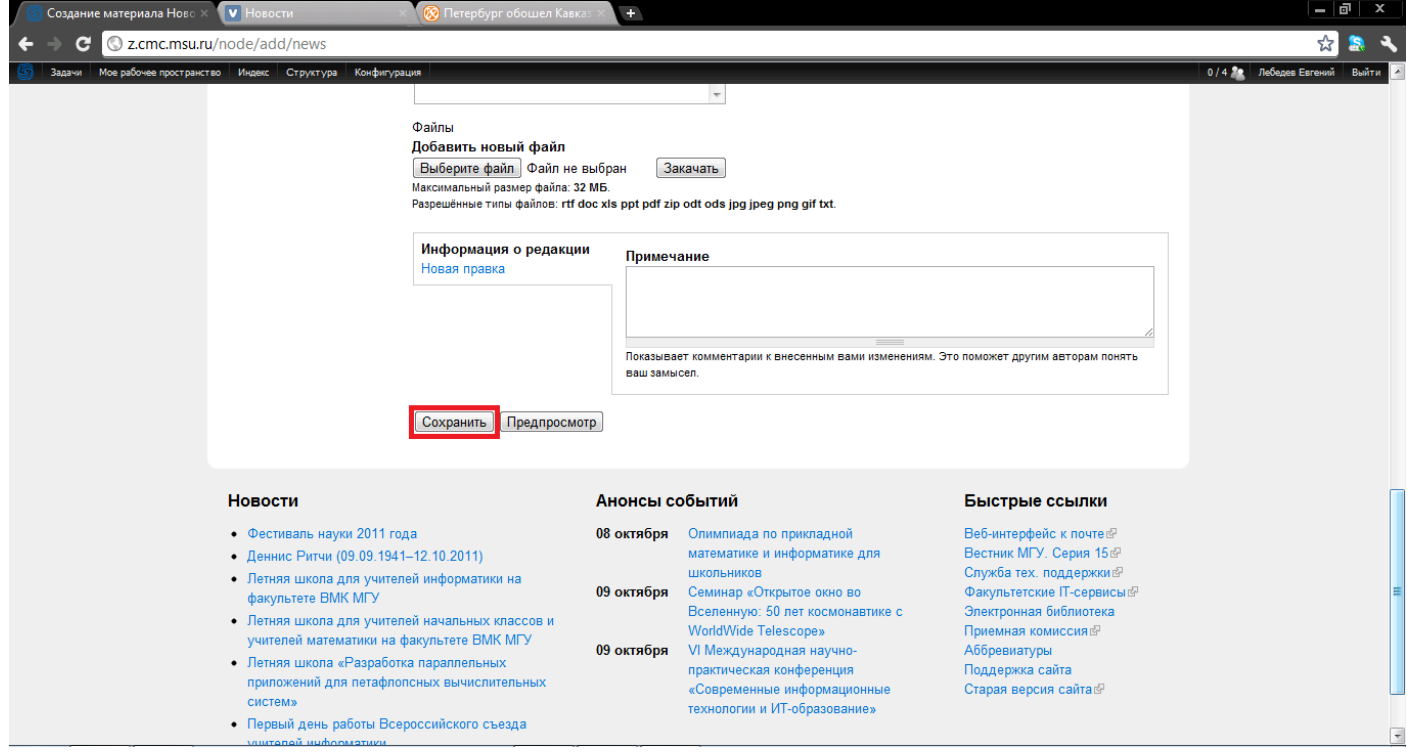

## <span id="page-6-0"></span>**Режим редактирования**

#### <span id="page-6-1"></span>**Структура страницы сайта**

В простейшем случае странице можно присвоить только заголовок и заполнить тело материала.

#### <span id="page-6-2"></span>**Заголовок**

Заголовок должен быть коротким, но содержательным. Желательно, чтобы он умещался в одну строчку на окончательной версии страницы. Заголовок — это то, на основании чего пользователи интернета и поисковые системы в первую очередь делают вывод о значимости материала.

#### <span id="page-6-3"></span>**Тело материала и анонс**

Тело материала включает его содержательную часть.

Рекомендуется заполнять также поле "Анонс", в котором давать краткую сводку материала. Анонсы отображаются на специальных страницах, на которых собрано достаточно большое число ссылок на материалы сайта.

Если поле "Анонс" не заполнено, то в его качестве будет выступать определенное число первых символов тела материала.

#### <span id="page-6-4"></span>**Словари**

Авторы новостей выбирают целевую аудиторию новости и раздел.

Авторам новостей разрешено добавлять их лишь в заранее определенные администраторами разделы.

Концепция использования словарей при создании динамических материалов является ключевой с точки зрения эффективного выполнения сайтом своего предназначения.

#### <span id="page-6-5"></span>**Поля**

У некоторых типов материалов есть предопределенные поля. Их предназначение — упростить работу редактора и обеспечить единообразное представление информации на сайте.

К подобным типам материалов относится, например, "Персона" (страница с информацией о сотруднике факультета). Здесь необходимо заполнить такие поля, как "ФИО", "Фотография", выбрать статус сотрудника, выбрать из предложенных списков учёную степень, звание сотрудника, и т.д.

#### <span id="page-6-6"></span>**Формат ввода**

У некоторых полей может быть возможность выбора формата ввода. Пользователь сайта может выбрать формат, наиболее отвечающий его потребностям и навыкам.

#### <span id="page-6-7"></span>**Информация о редакции**

В системе управления сайтом сохраняется полная история правок. Поэтому при редактировании материалов сайта необходимо коротко описать произведенные изменения (например: «Обновлен состав Ученого совета — добавлен И.И. Иванов»).

#### <span id="page-6-8"></span>**Прикрепленные файлы**

Некоторым авторам разрешено прикреплять к материалам файлы. Система автоматически разместит файл в структуре каталогов сервера и приведет ссылку на него в конце созданного материала.

#### <span id="page-6-9"></span>**Ключевые слова**

Желательно заполнять поле "Описание" ("Description"). Посетитель сайта не видит эту информацию в браузере, но именно она может быть показана пользователю поисковой системой. Объем — 15-20 слов, не более 350 символов. Примеры: "Информация для поступающих на факультет ВМК МГУ:

летний прием, олимпиада «Ломоносов», перевод из других вузов" (http://pk.cmc.msu.ru/), "Обращение к абитуриентам декана факультета ВМК МГУ " (http://pk.cmc.msu.ru/message-from-the-dean).

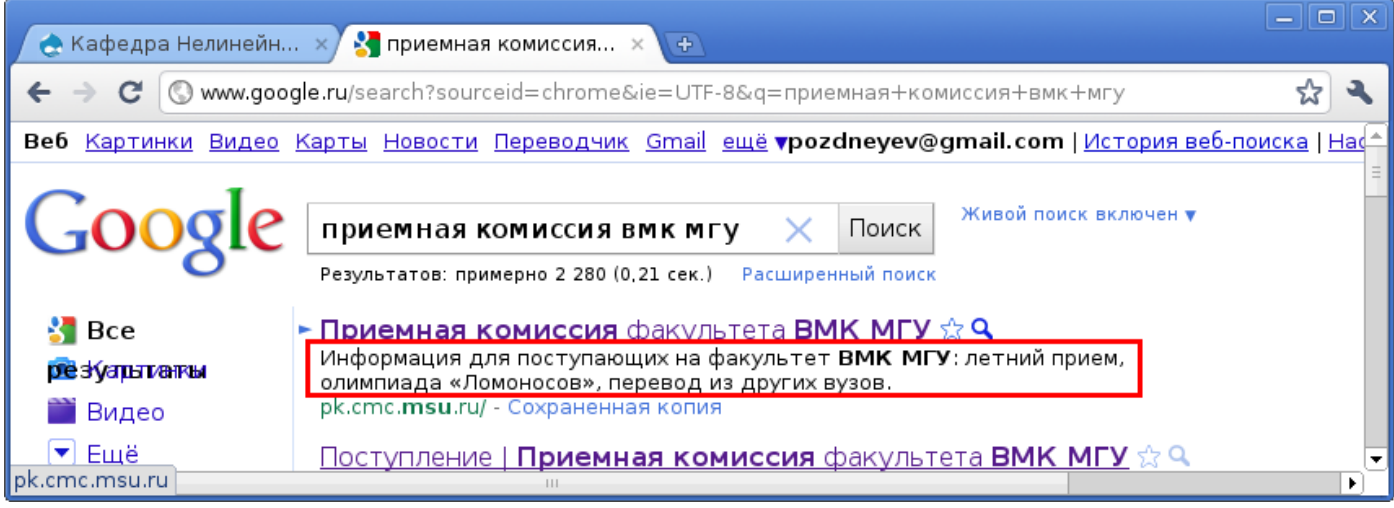

# <span id="page-7-0"></span>**Общие рекомендации по редактированию сайта**

- Следует правильно писать название факультета "ВМК". Употребление названия "ВМиК" допустимо лишь в исключительных случаях. Например, при ссылке на внешние сайты ("ВМиК - Online!"), в библиографических описаниях ("Издательский отдел факультета ВМиК").
- Следует правильно писать название университета МГУ имени М.В.Ломоносова. Пишется не "им.", а "имени"; между инициалами "М." и "В." пробел не ставится; между инициалами "М.В." и фамилией "Ломоносов" пробел не ставится.
- При упоминании в тексте материала сотрудника желательно ставить ссылку на его персональную страницу (и помечать материал одноименным термином из соответствующего словаря — если эта функциональность доступна пользователю сайта).
- При упоминании студентов и аспирантов желательно указывать ссылку на кафедру/лабораторию (и также помечать материал одноименным термином из соответствующего словаря).

# <span id="page-7-1"></span>**Словарь терминов**

- *● Информация, текстовая страницы* сайта (материалы) и *текстовые поля элементов оформления* сайта (заголовки информационных блоков, элементы навигации, ...).
- *● Статические материалы* страницы сайта, имеющие строго фиксированный адрес (например, /about или /departments), и как правило содержащие большой объем тестовой информации.
- *● Динамические материалы* небольшие заметки на сайте, имеющие динамические адреса (например, /news/124), и как правило содержащие небольшое описание. Примеры динамических материалов: новости, события, объявления.